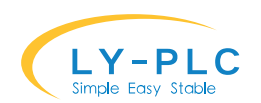

# 凌一 8AD2DA 模拟量模块使用说明书

特别说明: 本扩展名模块的 OV 以及 24V 必须分别与 PLC 的 OV 以及 24V 接到一起, 否则可能导 致不能正常工作。使用过程请勿热插拔扩展口的连接线,否则可能导致产品永久性损坏。 本模块仅兼容凌一自身的 PLC,不能与其他厂家的 PLC 进行连接。

最新版本请访问 www.ly-plc.com 与厂家联系。

※本模块作为 PLC 扩展模块直连时,需要主机 V19 版本以上才支持,如需使用该模块请在采购 时特别说明。

※本模块配置需使用 RS485 总线,客户需自备 USB 转 RS485 通信线。配置软件可到本司官网下 载"PLC 模拟器软件"。

#### 0.说明书更新记录

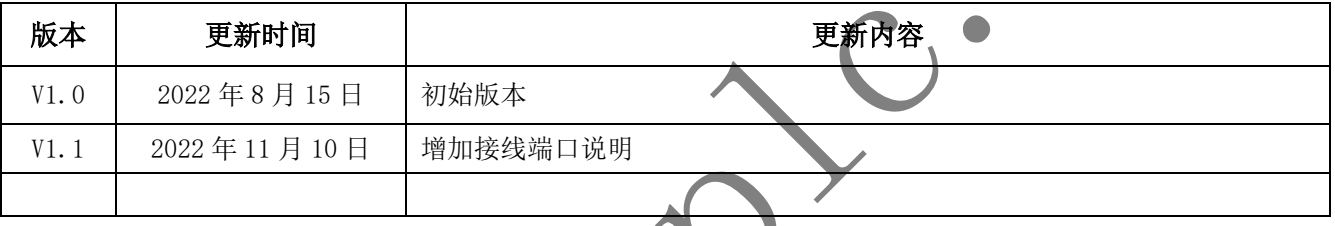

# 1. 产品介绍

8AD2DA 模块支持 8 路模拟量输入(支持 0~10V 电压及 4~20mA 电流信号)及 2 路模拟量输 出(支持 0~10V 电压及 0~20mA 电流输出)。

扩展模块直接挂载到我司 PLC 主机扩展,同时也支持第三方主机通过 RS485 总线的 ModbusRTU 协议访问,RS485 默认非隔离,针对通信距离超过 20 米或环境干扰恶劣等环境, 建议选配隔离 RS485 接口。●

凌一 PLC 主机最多支持 31 个扩展模块,最多可支持 64 通道模拟量输入(温度采集模块也 占用 1 个输入通道)及 64 通道模拟量输出。

# 2. 外观及指示灯

PWR 电源指示灯: 红色, 上电后持续点亮 SYS 状态指示灯: 连接主机正常时常量, 未连接主机时闪烁 TX 发送指示灯:发送数据到 RS485 总线时闪烁 RX 接收指示灯: 接收到 RS485 数据时闪烁

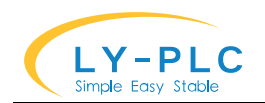

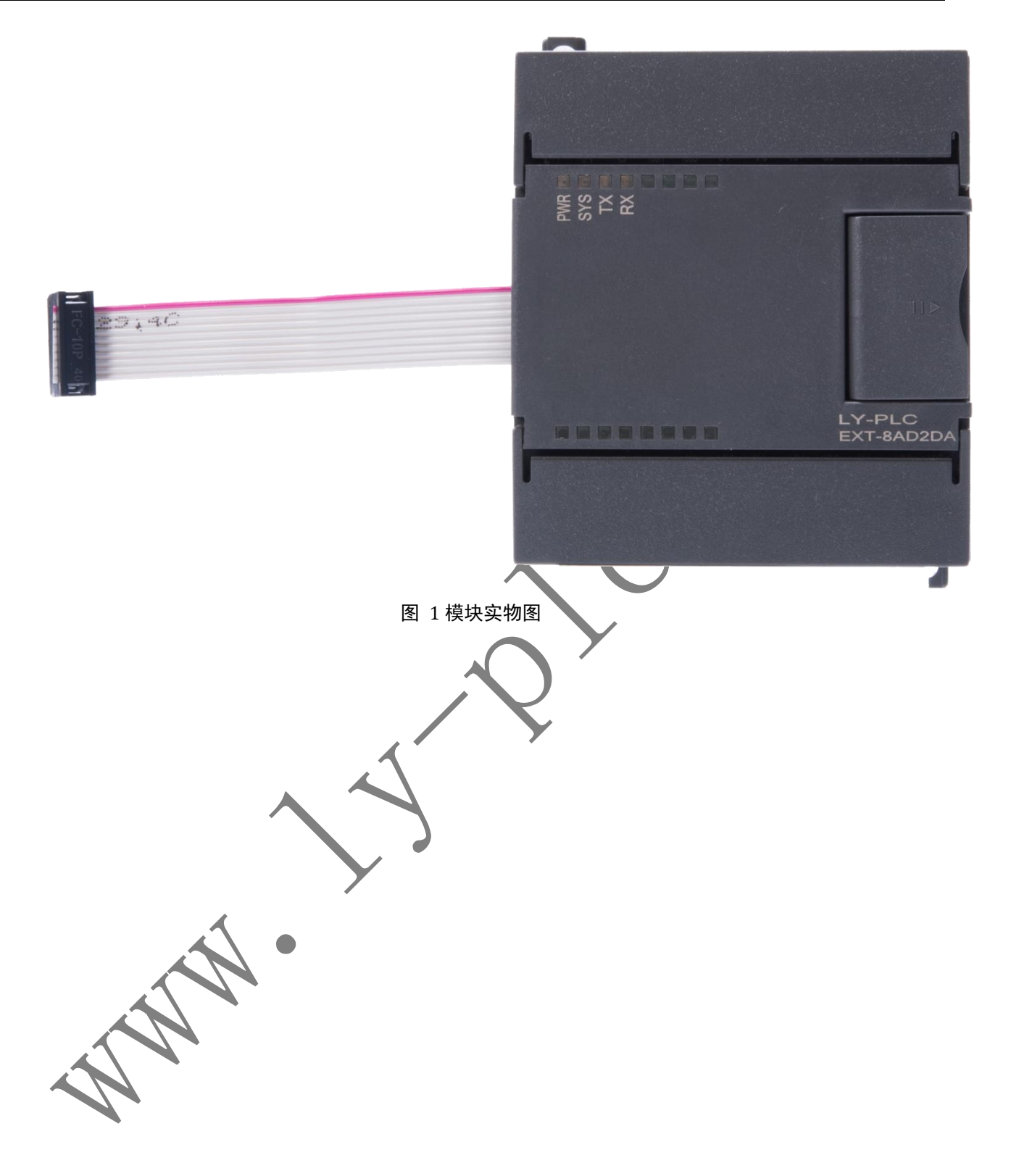

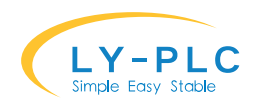

# 3. 外形尺寸

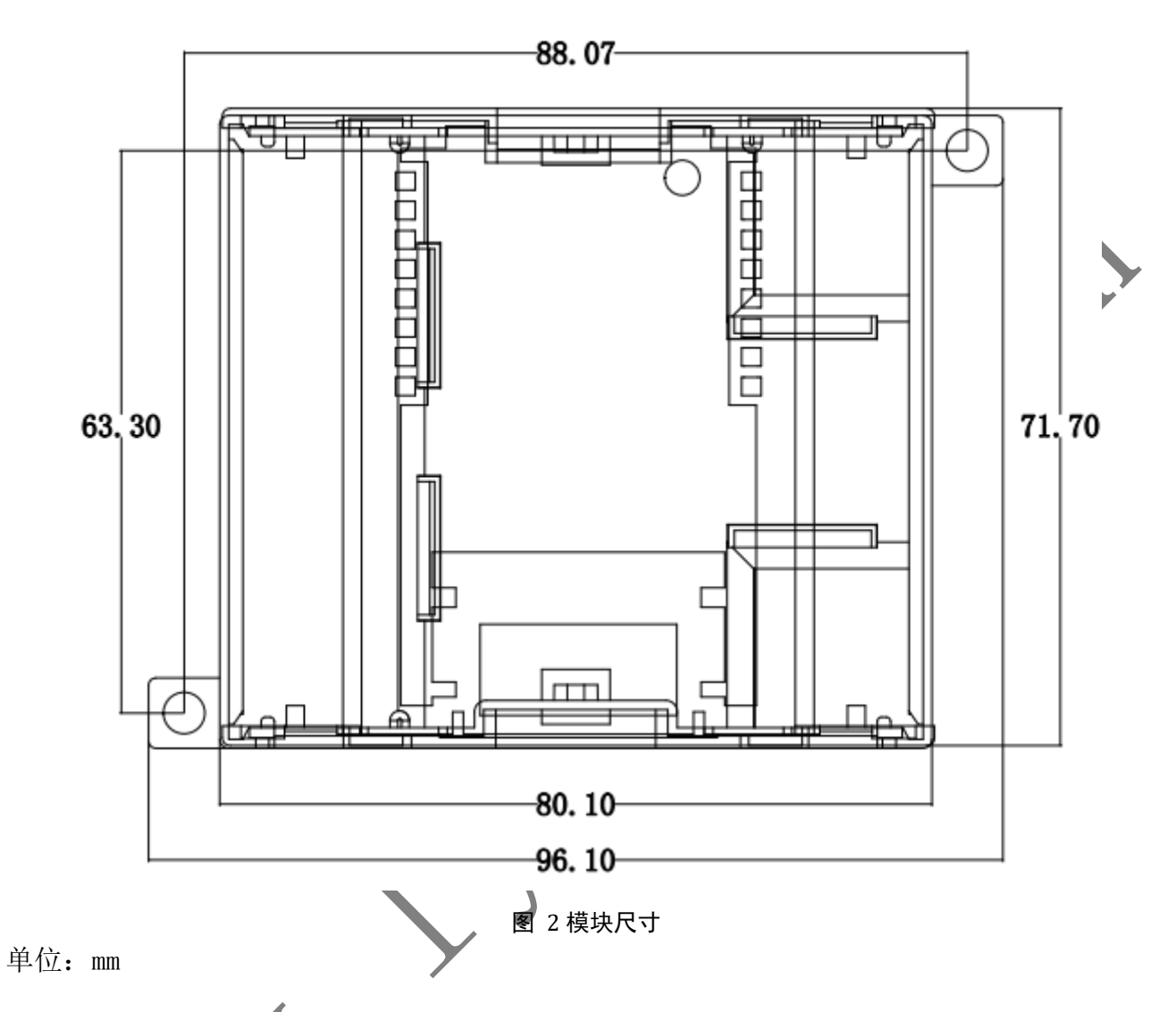

# 4. 接线端口说明

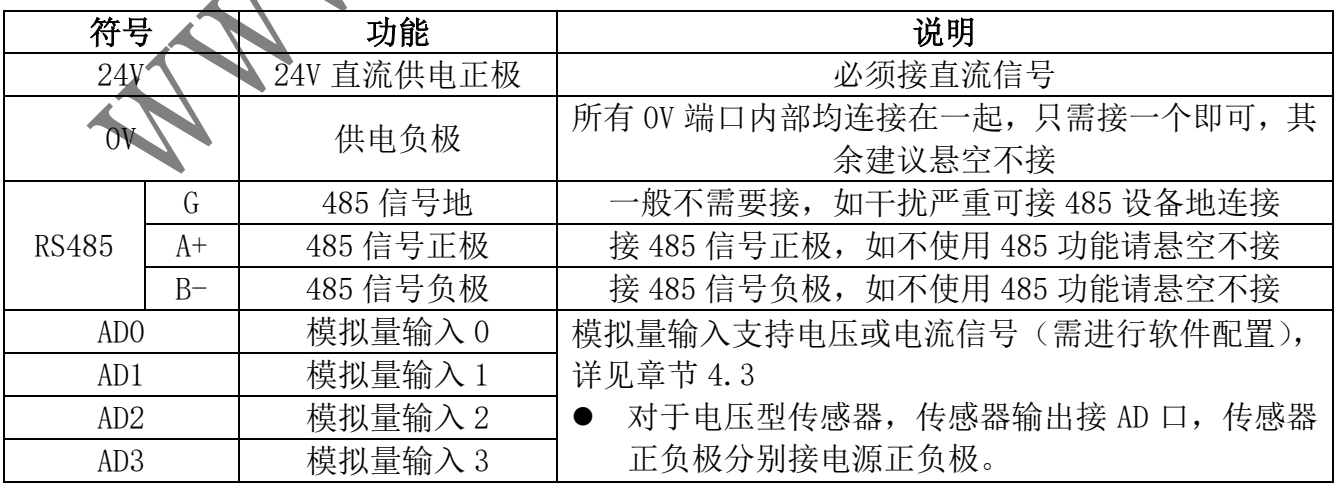

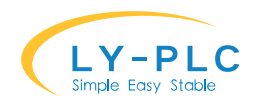

www.ly-plc.com 凌创科技

| AD4             |   | 模拟量输入 4   |           | 对于两线制电流型传感器, 传感器正极接电源正                                                                               |
|-----------------|---|-----------|-----------|----------------------------------------------------------------------------------------------------|
| AD5             |   | 模拟量输入 5   |           | 极,负极接AD口。                                                                                            |
| AD6             |   | 模拟量输入6    | $\bullet$ | 对于三线制电流型传感器(不常见),传感器正负                                                                               |
| AD7             |   | 模拟量输入7    |           | 极接电源正负极, 传感器输出接 AD 口                                                                                 |
| DA <sub>0</sub> | G | 输出 0 信号地  |           | 模拟输出信号地内部与 OV 连通, 为减少输出干扰,<br>建议输出的外部设备负极与通道对应的信号地连<br>接。<br>模拟量的电流以及电压是同时输出的,根据实际需<br>要选择电压或电流输出端子。 |
|                 |   | 输出 0 电流输出 |           |                                                                                                    |
|                 | V | 输出 0 电压输出 |           |                                                                                                    |
| DA1             | G | 输出通道1信号地  |           |                                                                                                    |
|                 |   | 输出1电流输出   |           |                                                                                                    |
|                 | V | 输出1电压输出   |           |                                                                                                    |

### 4.1. 电源接线说明

将 24V 直流电源的正极接在 PLC 的 24V 端子上, 负极接在 PLC 的 0V 端子上即可。

## 4.2. RS485 总线接线说明

如需通过 RS485 总线与上位机连接时, 请勿连接 PLC 主机。

将 RS485 的 A+以及 B-信号分别与其他 RS485 设备的 A+以及 B-进行连接。一般情况下,RS485 无需连接 RS485 的地线。

如通信距离较远,或者环境干扰较严重,可在最远的两个节点末端的 A+与 B-之间并联一 个 120Ω或 200Ω终端匹配电阻;如通信质量本身就比较好,则可不接终端匹配电阻。

# 4.3. AD 口接线说明

AD 口用于对模拟数据进行采样、AD 口输入电压范围为 0~10V, 严禁超过 12V (电压型), 接线时,应将 PLC 的 GND 端子与传感器的负极连接,将传感器输出连接到 AD 接线端子上。

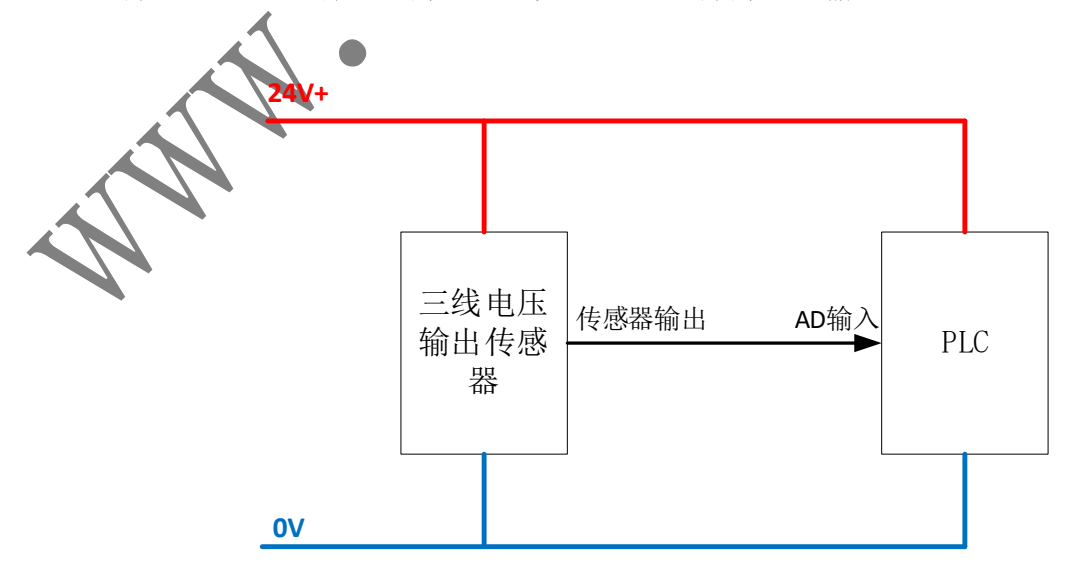

#### 图 3 三线制电压传感器接法

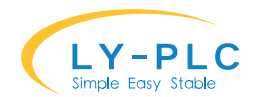

对于二线制电流型输入,需要将传感器接到系统 24V 正极,传感器负极接到 AD 输入口。

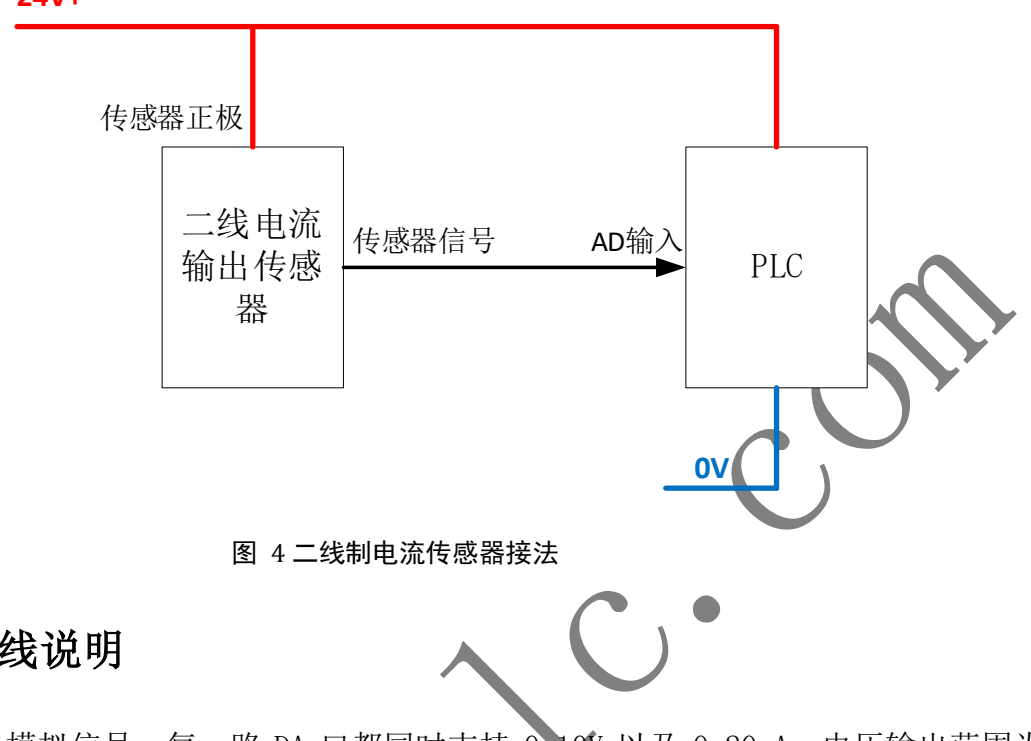

**24V+**

# 4.4. DA 口接线说明

DA 口用于输出模拟信号, 每一路 DA 口都同时支持 0-10V 以及 0-20mA, 电压输出范围为 0-10V,电流输出范围 0-20mA。

对于电压输出接线, 需将 DA 口的 V 信号与外部采样口连接, 将 DA 口的信号地 G 与 OV 以 及外部设备的负极连接。输出阻抗建议大于 10K 以保证精度,严禁 DA 输出口对电源或地短路。 接线时,应将 PLC 输出的 G 端子与目标设备的地连接,DA 输出连接到目标设备的采样口。

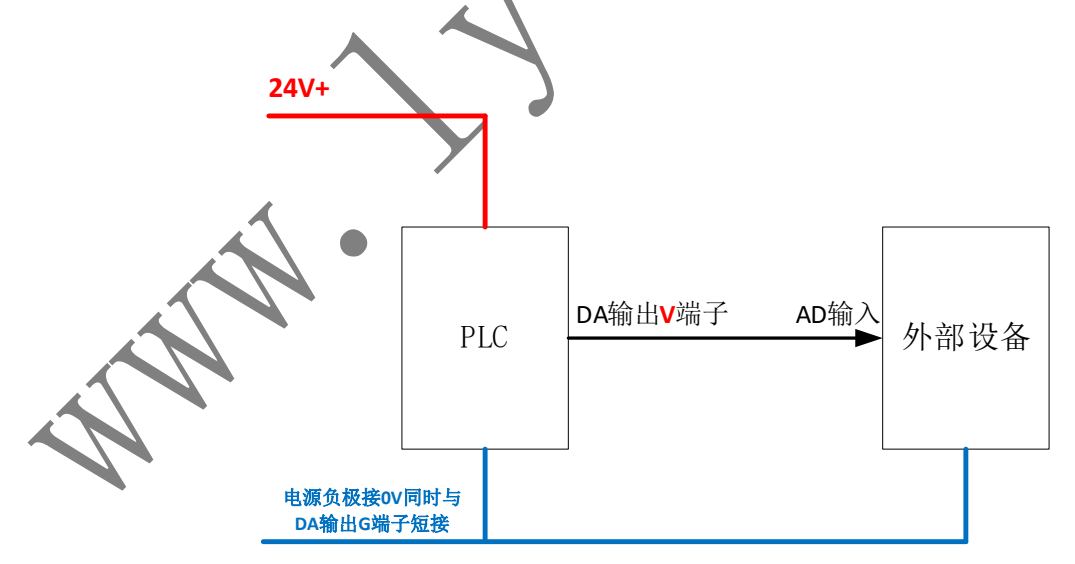

#### 图 5 模拟量电压输出接法

对于电流输出接线, 需将 DA 口的 I 信号与外部采样口连接, PLC 的 OV 与外部设备的负极 连接,信号地 G 可以不接(也可与 OV 短接,不影响使用)。

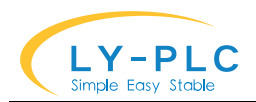

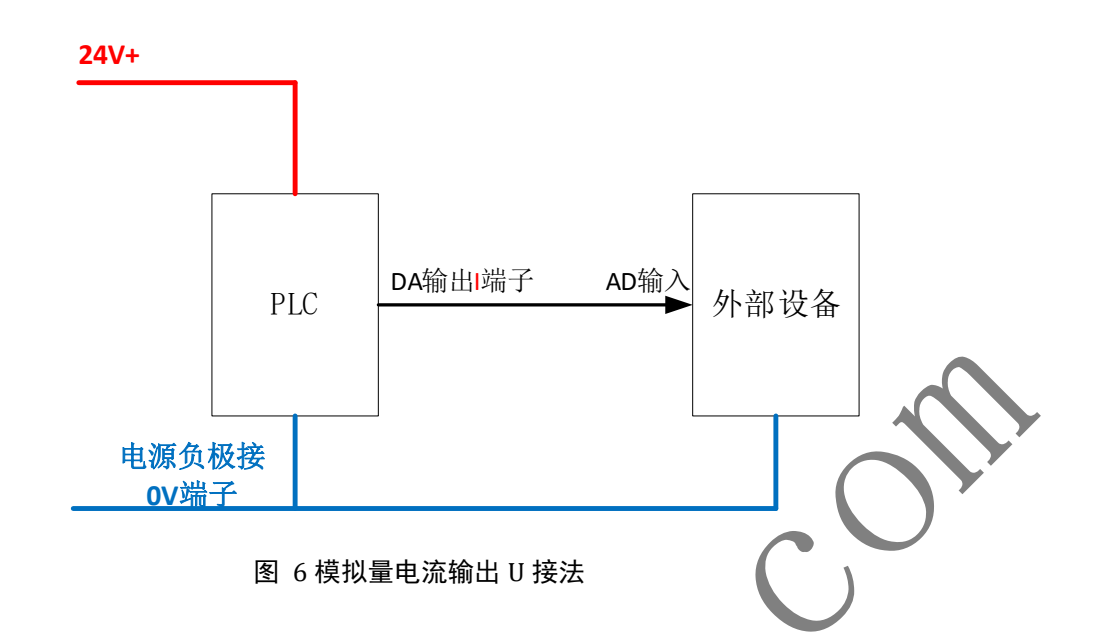

### 5. 模块通道分配

凌一 FX-3U 系列 PLC 可以与凌一的扩展模块一起使用,最多可组成 256 个输入, 256 个输 出, 64 路 AD 输入, 64 路 DA 输出。扩展模块支持即插即用, 无需配置即可使用。

插入扩展模块后,主机的输入直接访问 X 输入点。扩展模块的输入点从 X20 开始,靠近 PLC 的模块输入编号为 X20-X27, 第二个为 X30-X37……以此类推。扩展模块的输出点从 Y20 开始, 最靠近 PLC 的模块输出编号为 Y20-Y27, 第二个为 Y30-Y37 …… 以此类推。

对于 AD 模拟量扩展(包括温度采集),扩展通道自动从主机内置 AD 通道后开始计算,靠 近 PLC 的 AD 通道号越小,通道编号往后依次递增。

#### 6. AD 输入扩展使用

AD 扩展模块使用即插即用设计,支持 AD 功能的扩展模块接入时,会自动向后接入主机, 对应的通道编号自动增加。一个 PLC 主机最多支持 64 路 AD 输出。

AD 扩展模块的使用方法与内置 AD 使用方法一致, 但是扩展模块只支持类型配置(具体含 义以实际扩展模块为准),不支持其余参数的配置。

AD 输入的参数配置通过"WR3A KO 通道\*10+7 参数"的形式进行配置, 输入值通过"RD3A KO K10\*通道 DO"的形式进行读取。

如在内置 3 路 AD 模块的主机后面挂一个支持 8 路 AD 输入的扩展模块,需要读取扩展模块 的第 5 通道值只需通过如下指令

RD3A K0 K80 D0 : 第二个参数 K80 表示读取 AD 通道 8, (主机 3 个通道+扩展通道 5)

AD 输入默认为 0-10V 电压输入,对应值范围为 0-4000,支持通过软件方式切换到 4-20mA 或 0-20mA 输入。切换方法为在主机使用"WR3A KO (K10\*通道+7)参数"的形式输入。

AD 输入采样默认刷新周期为 100ms, 如需更高频率, 可通过设置类型值加 H10。

模拟量参数含义:

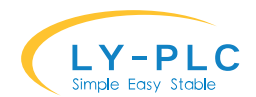

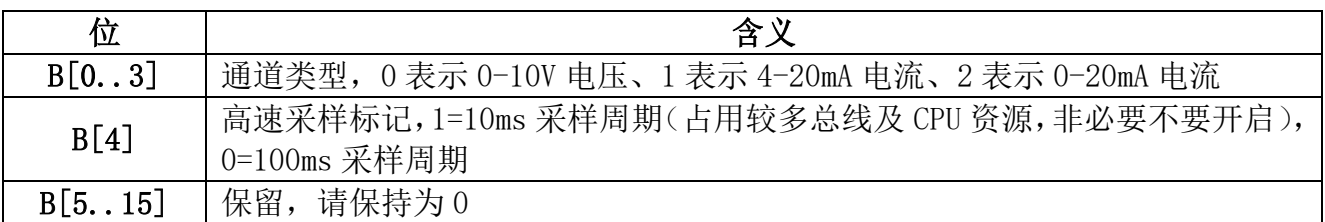

# 6.1. AD 值计算(通过 PLC 主机读取)

本模块支持 3 种类型的 AD 值输入, 分别是 0-10V 电压, 4-20mA 电流, 0-20mA 电流。下面 分别对这几种类型的 AD 值做讨论。

## 6.1.1. 0-10V 电压输入

0V 和 10V 对应采样值分别为 0 和 4000, 最小输入信号分辨率为 2.5mV。

计算公式为:

采样值=实际电压(V)\*400 2通过实际电压计算

实际电压(V)=采样值/400 ①通过采样值计算实际电压

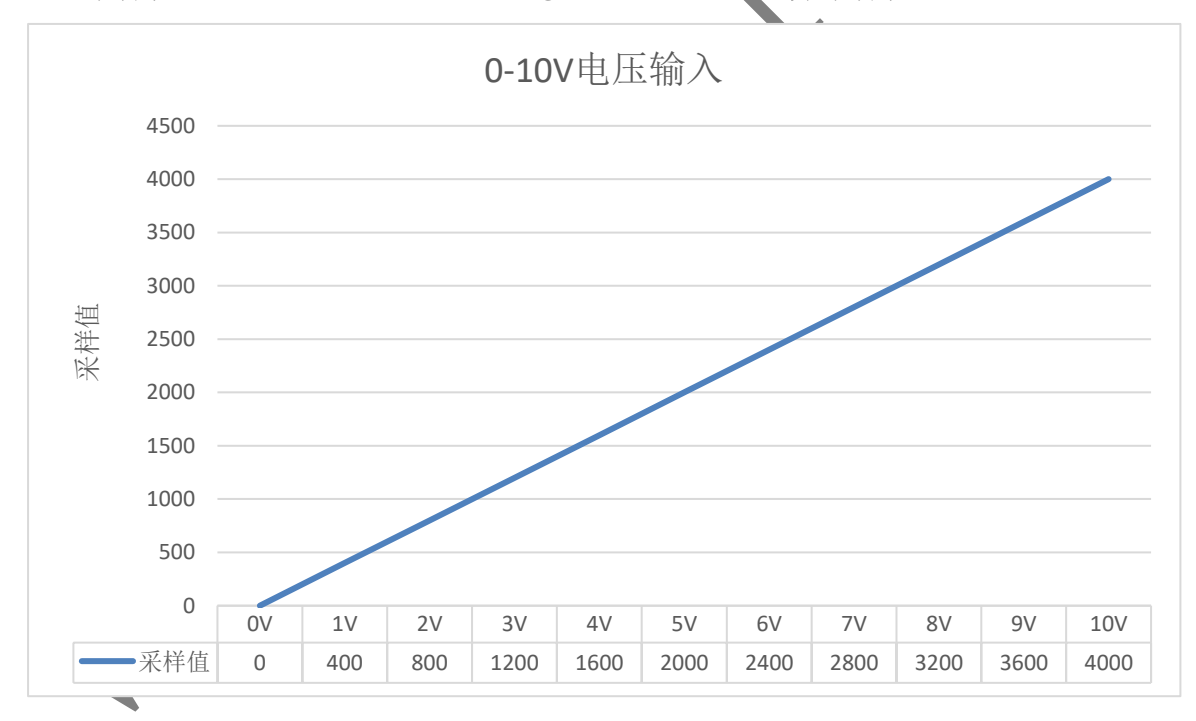

# 6.1.2. 4-20mA 电流输入

4mA 和 20mA 对应采样值分别为 0 和 4000, 最小输入信号分辨率为 4uA。 计算公式为:

实际电流(mA)=采样值/250+4 ①通过采样值计算实际电流 采样值=[实际电流(mA)-4]\*250 ②通过实际电流计算采样值

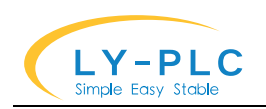

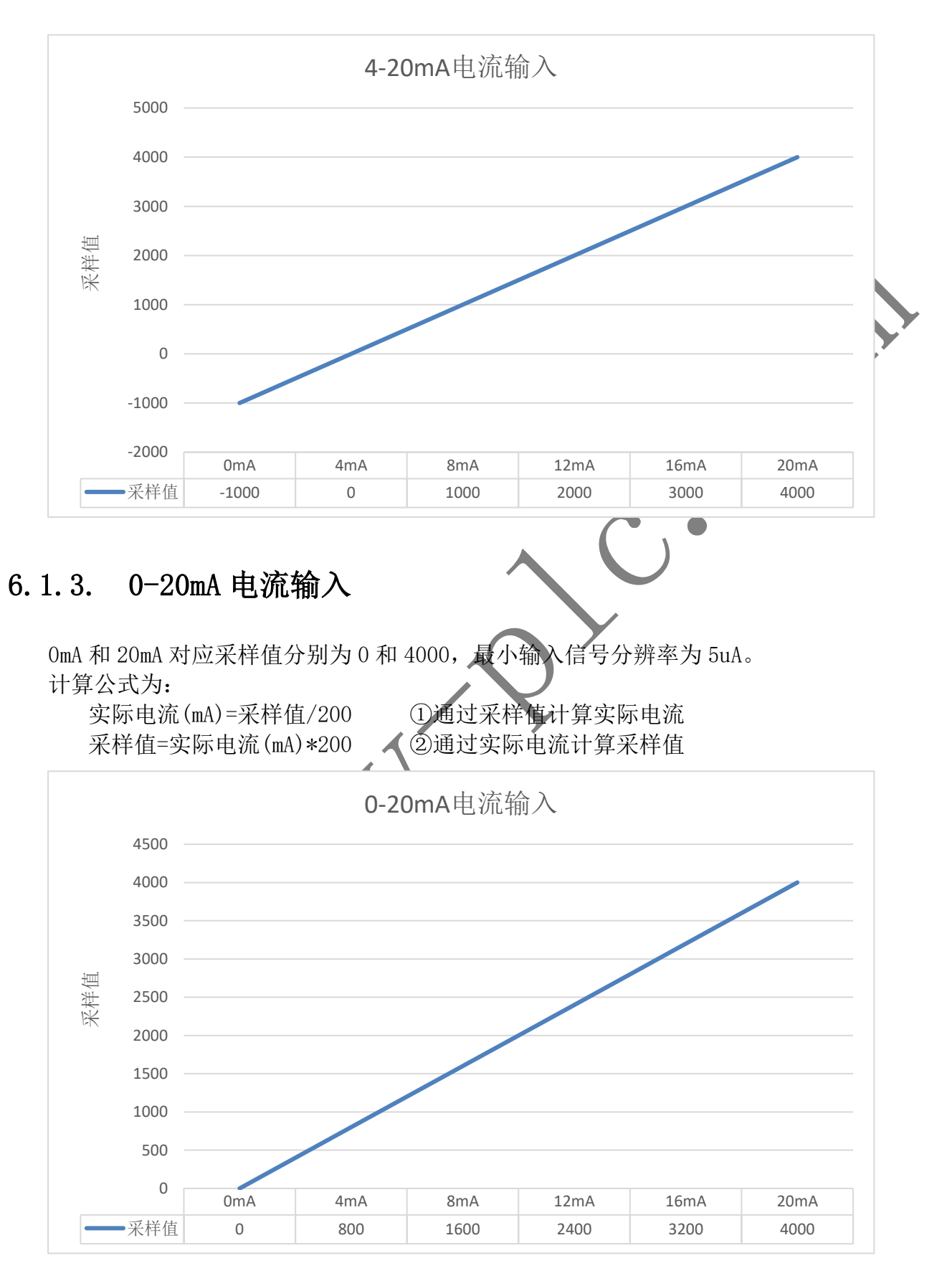

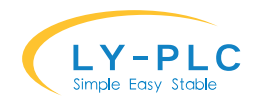

### 7. DA 输出扩展使用

DA 扩展模块使用即插即用设计,支持 DA 功能的扩展模块接入时,会自动向后接入主机, 对应的通道编号自动增加。一个 PLC 主机最多支持 64 路 DA 输出。

DA 扩展模块的使用方法与内置 DA 使用方法一致。

DA 输出通过"WR3A K1 通道 输出值"的形式进行输出。

如在内置 2 路 DA 模块的主机后面挂一个支持 4 路 DA 输出的扩展模块,需要输出扩展模块 的第 3 通道值只需通过如下指令

WR3A K1 K5 D0 ; 第二个参数 K4 表示输出 AD 通道 5 (主机 2 个通道+扩展通道

#### 7.1. DA 值计算

对于电压输出口,输出值 0 和 4000 对应输出电压分别为 0V 和 10V,最小输出信号分辨率 为 2.5mV。

计算公式为:

实际电压(V)=输出值/400 ①通过输出值计算实际电压●

输出值=实际电压(V)\*400 ②通过实际电压计算输出值

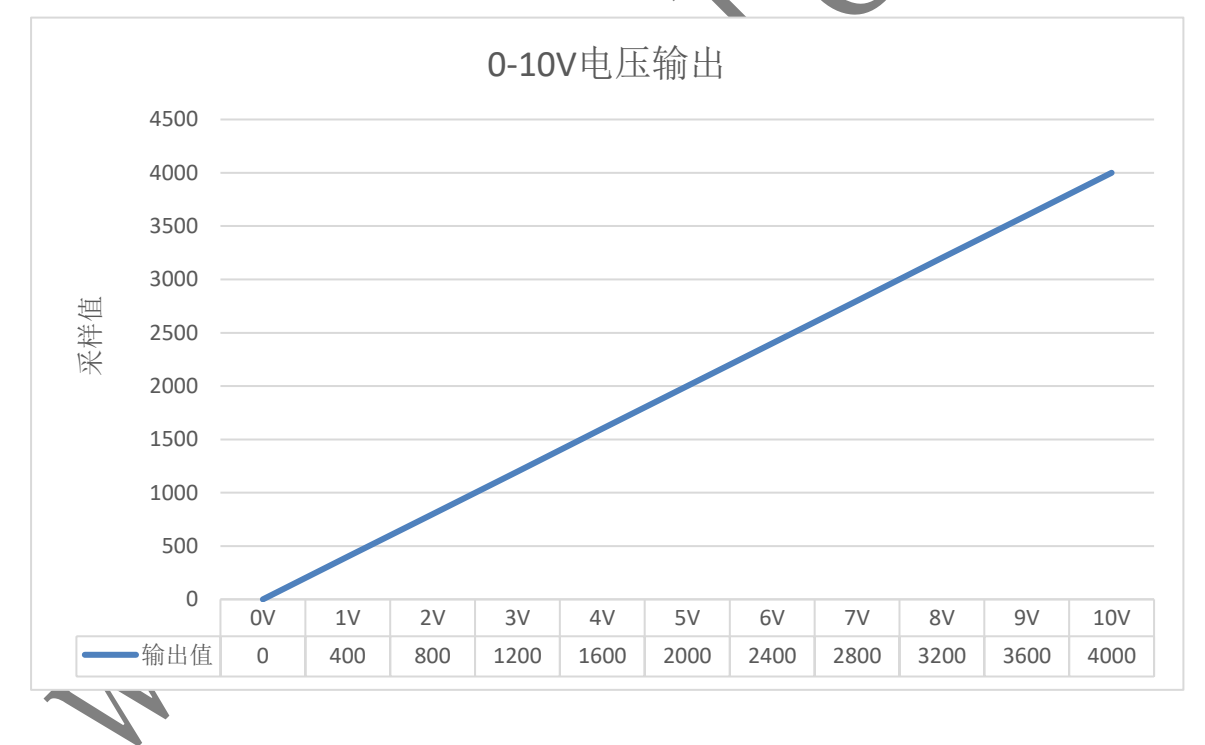

对于电流输出口, 0mA 和 20mA 对应采样值分别为 0 和 4000, 最小输入信号分辨率为 5uA。 计算公式为:

实际电流(mA)=输出值/200 ①通过输出值计算实际电流 输出值=实际电流(mA)\*200 ②通过实际电流计算输出值

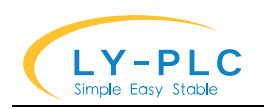

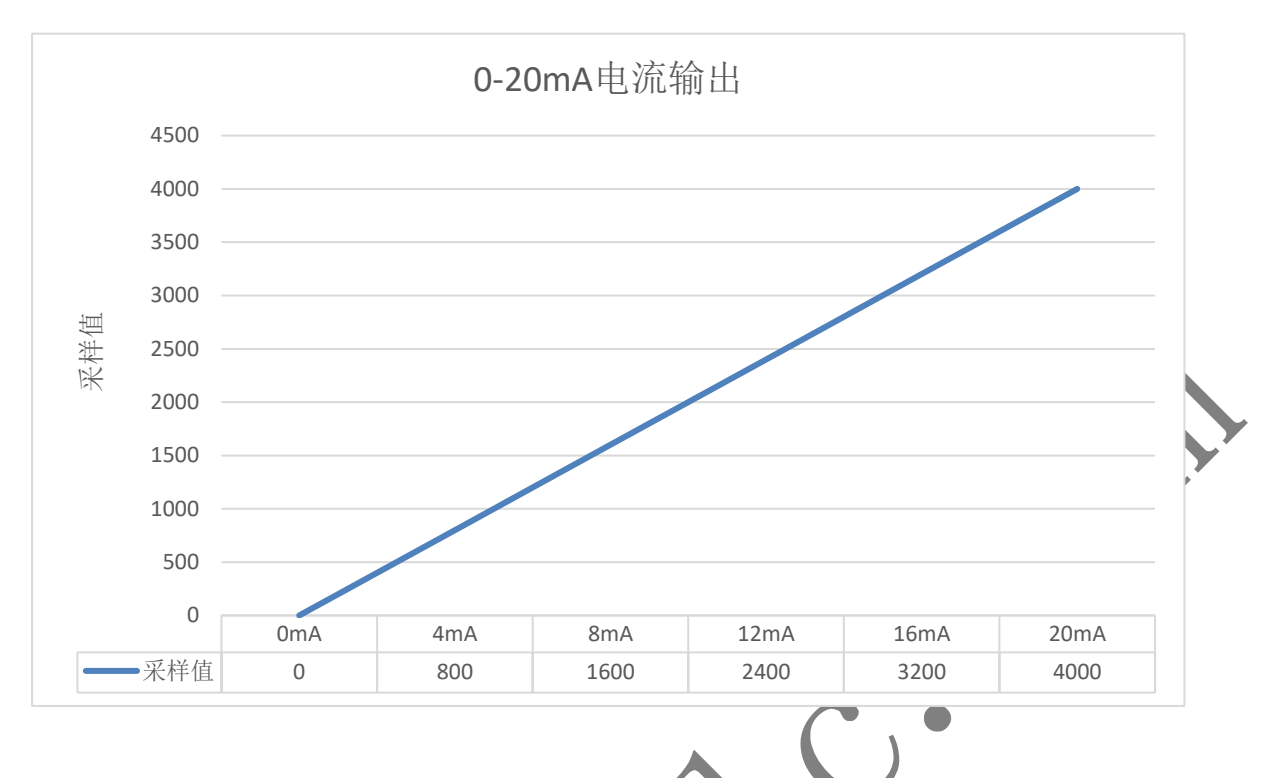

#### 8. Modbus 通信

本模块支持 Modbus/RTU 通信协议, 使用 Modbus 通信时, 请勿将本模块与 PLC 主机连 接,否则模拟量输入类型及 DA 输出参

模块出厂前地址统一配置为 1 号, 当多个模块并联使用的时候, 必须保证 RS485 总线 上的每个模块地址不一样。

通信波特率默认为:9600,8 位数据,1 位停止位,无校验。其中波特率及奇偶校验可 通过参数进行调整,调整后需要断电重启生效。

# 8.1. Modbus 寄存器地址

 $\overline{\mathcal{A}}$ 

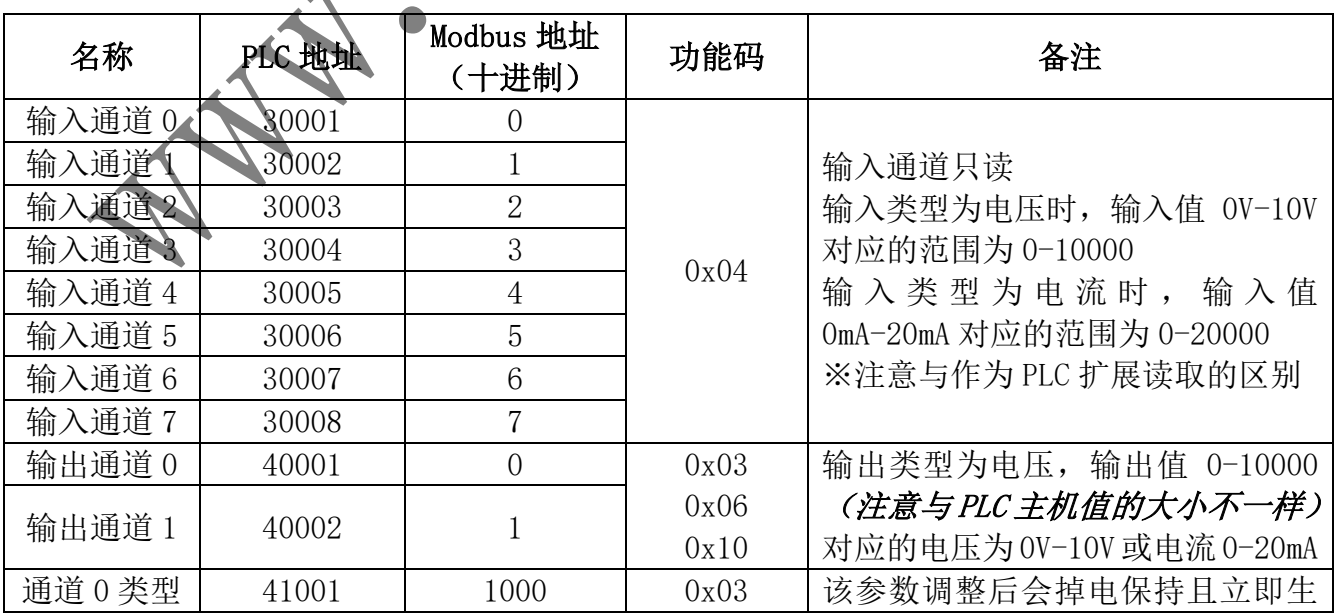

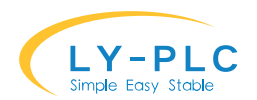

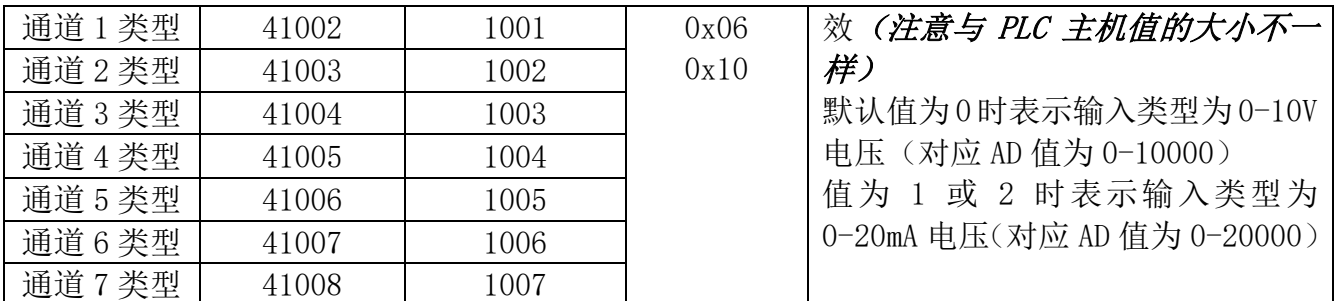

## 9. 电气规格

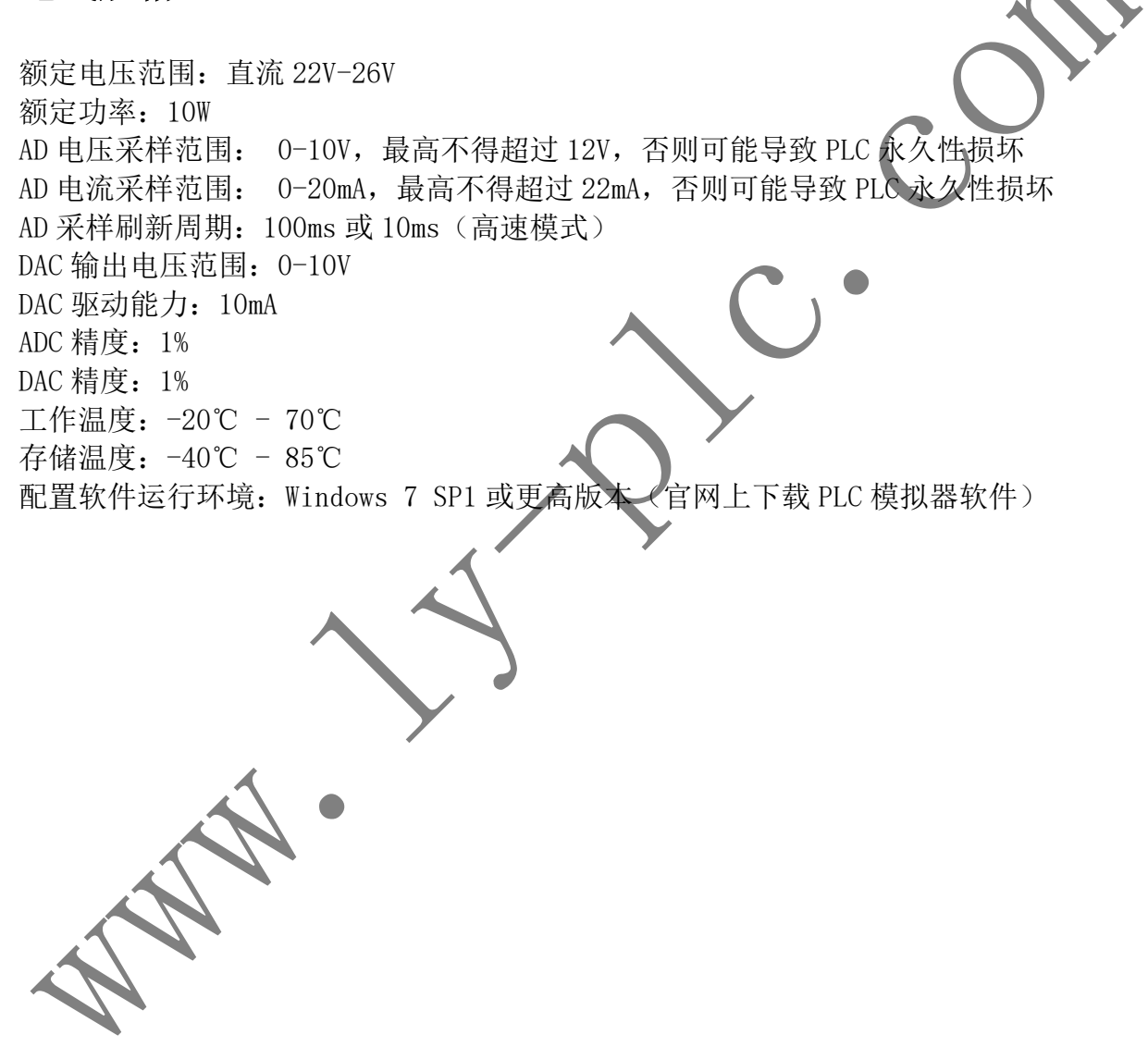